## Chapitre 5: Administration des systèmes INF1070 Utilisation et administration des systèmes informatiques

Jean Privat & Alexandre Blondin Massé

Université du Québec à Montréal

v213

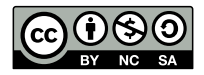

# Plan

- <sup>1</sup> Processus
- Services et démons (*daemon*)
- Installation
- Démarrage et services
- Configuration
- Naviguer sur le *web*
- Cybersécurité
- 8 Muliplexeur de terminaux et sessions
- Docker

# Administration système

### L'**administrateur système** est la personne **responsable**

- des serveurs et postes informatique
- au niveau **logiciel**

### Tâches habituelles

- Installation et désinstallation des logiciels
- Configuration des logiciels
- Mise-à-jour des logiciels
- Supervision des services logiciels

# Autres tâches habituelles

- Configuration des disques, organisation des partions, etc.
- Gestion des sauvegardes et des restaurations (*backups*)
- Configuration des périphériques (écrans, claviers, souris, etc.)
- Ajout et suppression des utilisateurs
- Configuration des comptes utilisateurs
- Configuration du réseau
- Responsable de la sécurité des services administrés

### Programmation?

- Pas nécessairement expert en programmation
- Capable de programmer et de comprendre les scripts shell
- Sait compiler et installer des programmes

# Processus

### Processus UNIX  $\bullet$

Processus  $UNIX =$ 

Un programme en cours d'exécution =

- Le programme exécuté (fichier exécutable)
- De l'état et des ressources (mémoire, CPU, etc)
- Un utilisateur (et un groupe)
- $\bullet$  Un identifiant = numéro de processus (pid)
- Un processus parent dont il hérite ses caractéristiques
- Un début… et une fin
- D'autres informations utiles à sa bonne gestion

Un processus est un concept **important** du **système d'exploitation**

### Isolation des processus

Les processus sont isolés les uns des autres

- Un processus est autonome et cohérent
- Plein de processus existent en même temps (multitâche)
- Un processus ne peut pas corrompre un autre processus (du moins sans respecter les règles)
- Un processus peut collaborer avec d'autres processus

### Exemple de collaboration: tubes

### **\$ grep lol /usr/share/dict/french | lolcat**

2 processus: grep et lolcat

# Lister les processus ⋆

Commande ps: instantané des processus

**\$ ps**

PID TTY TIME CMD<br>4517 pts/3 00:00:00 basl  $00:00:00$  bash 24535 pts/3 00:00:00 ps

Par défaut ps affiche la liste des processus

- De l'utilisateur courant
- Dans le terminal en cours
- Avec peu d'information

**\$ ps | head -n 50 | sort -n | grep ' '**

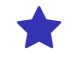

# Arborescence des processus

Un nouveau processus est créé par un autre processus

- Un créateur est appelé **processus parent**
- Le premier processus (dit racine) n'a pas de parent C'est init (ou systemd) de PID=1
- Sous UNIX la relation de parenté est préservée
- $\rightarrow$  On a une arborescence de processus

Commande pstree vue arborescente des processus (extra)

**\$ pstree -phT**

# Options de ps

Trois familles, plein d'options

- Traditionelle (POSIX), avec un tiret « »
- BSD, sans tiret
- Extensions extra, avec un ou deux tirets « -- »
- $\rightarrow$  Beaucoup de confusion
- **\$ ps -eF**
- **\$ ps aux**
	- -e, -A afficher tous les processus
	- -f afficher plus de colonnes
	- -F afficher encore plus de colonnes (extra)
	- a tous les processus (avec un terminal)
	- ax tous les processus (même sans terminal)
	- u afficher des colonnes orientées utilisateur

# Information des processus

**\$ ps -F** UID PID PPID C SZ RSS PSR STIME TTY TIME CMD jean 1435 356 0 3832 2960 7 15:24 pts/0 0:00 ps -F **\$ ps u** USER PID %CPU %MEM VSZ RSS TTY STAT START TIME COMMAND jean 252 0.0 0.0 384 353 tty1 R+ 10:08 0:00 ps u

- UID (et USER): utilisateur du processus
- PID: identifiant du processus
- PPID: identifiant du processus parent
- STIME (et START): date et heure de démarrage
- CMD (et COMMAND): ligne de commande
- $\rightarrow$  Les autres colonnes une autre fois

# Autres options pratiques de ps

### Filtrer

- -p par PIDs
- -C par noms de commande (extra)
- -u par utilisateurs
- -x par l'utilisateur courant (extra)

### Afficher

- -o indiquer les colonnes voulues
- L lister les colonnes possibles (BSD)
- --forest affiche l'arborescence (extra)
- --sort trie les lignes (extra)

### Suivre en temps réel les processus

Commande top: processus en temps réel (extra)

- Liste les processus par utilisation processeur
- Interface interactive
- Plein de commandes pour filtrer et trier

### Quelques commandes

- q (ou Ctrl+C) quitter
- h affiche l'aide
- P trier par consommation CPU (défaut)
- M trier par consommation mémoire
- N trier par PID
- T trier par temps CPU total
- k terminer un processus

Services et démons (*daemon*)

# Services et démons (*daemon*)

En général / souvent

- Application qui attend et répond à un événement
- Répond à des requêtes réseau et/ou locales
- Pas invoqué explicitement, ne dépend pas d'un terminal
- Processus démarré automatiquement par init ou systemd
- Isolé dans des utilisateurs dédiés (dit *système*)
- Nom terminé par d (pour *daemon*)

# Exemples **Exemples**

- init ou systemd: premier processus du système
- crond: planifie des tâches
- dhcpd: configuration TCP/IP automatique des clients
- httpd: sert les ressources HTTP
- sshd: accepte les connexions SSH entrantes
- lpd ou cups: gère les impressions
- gdm: gestionnaire de connexion graphique (*Gnome display manager*)
- mpd: démon pour jouer de la musique

### Exemple: serveur web

- Logiciel qui répond aux requêtes du World Wide Web
- Utilise principalement le protocole HTTP
- Voir chapitre 8 pour les détails

### Apache

- Serveur web (HTTP) le plus utilisé 43% en octobre 2019
- Première version en 1995
- Site officiel: https://httpd.apache.org/
- Licence Apache 2.0

### **Nginx**

- Une alternative à Apache, 2e plus utilisé, en croissance (30%)
- Première version en 2004
- Site officiel: https://nginx.org/
- Licence BSD

# Installation

### Installation d'Apache

Sur Debian et ses dérivées (Ubuntu, Mint, etc.)

```
$ sudo apt update
$ sudo apt install apache2
```
apt est une interface du système de gestion de paquets (extra)

- update télécharger les informations sur les paquets à partir des sources configurées.
- install pour installer un paquet
- upgrade (et full-upgrade) pour mettre à jour les paquets
- remove (et purge) supprime un paquet
- search, show, list cherche et affiche des paquets

# Paquet (ou paquetage)

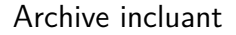

- des **fichiers** binaires et textes
- des **informations** et
- des **procédures**

nécessaires à l'installation et à la désinstallation d'un logiciel sur un système d'exploitation.

### Contenu d'un paquet

- fichiers exécutables ou sources
- fichiers de configuration
- documentation
- dépendances logicielles
- scripts d'installation
- scripts de désinstallation

### Gestionnaire de paquets

- L'approche recommandée pour installer un logiciel sous Unix
- Installe et gère les programmes et fichiers accessoires
- Gère les versions et les dépendances entre paquets
- Permet de mettre à jour et de désinstaller **proprement**
- Exemples: apt, dnf, pacman

De nombreux **langages** de programmation fournissent aussi des gestionnaires de paquets spécifiques à leurs écosystèmes

Exemples:

- pip: Python
- gem: Ruby
- cargo: Rust
- npm: Node.js (Javascript)
- cabal: Haskell

## Installer à partir des sources  $\bigoplus$

- **1** Télécharger le code source de l'application
- <sup>2</sup> Compiler l'application
- $\rightarrow$  Nécessite d'avoir déjà les compilateurs et bibliothèques
- <sup>3</sup> Installer l'application pour permettre son exécution
- $\rightarrow$  Par les gens (utilisateurs) ou automatiquement (services)

### Pour experts

- Lisez la documentation
- Pas de mises-à-jour automatiques
- La désinstallation n'est pas toujours simple
- Pour les conflits, débrouillez-vous!

Démarrage et services

### Démarrage du système

Au démarrage, plusieurs services sont lancés par init (le premier programme)

Plusieurs gestionnaires de services existent:

init Système V (1983)

- Les services sont gérés par les scripts dans /etc/init.d
- Doivent supporter minimalement les commandes start et stop
- Exemple: /etc/init.d/apache2 pour Apache

### Systemd (2010)

- Sur la majorité des distributions Linux modernes
- Centralise la gestion de nombreux comportements
- Les services sont gérés via des fichiers de configuration
- Exemple: /lib/systemd/system/apache2.service
- Plus ou moins **rétro-compatible** avec init système V

### Gestion des services

- service exécute une commande d'un service système V (extra)
- systemctl gère les services Systemd (extra)

```
# Liste les services
$ sudo service --status -all
$ systemctl list -units
# État d'un service
$ sudo service apache2 status
$ systemctl status apache2.service
```
Autres actions possibles sur les services

- status informations sur l'état du service
- start démarrer le service
- stop arrêter le service
- reload mettre à jour l'état du service et recharger la configuration
- restart redémarrer le service

# Configuration

## Configuration des programmes et services

### Configuration globale et pour les services

/etc/ contient les fichiers de configuration des services

- Fichiers textes simples facilement éditables
- $\rightarrow$  permet de configurer/réparer un système minimal
- Formats spécifiques aux applications
- $\rightarrow$  Lisez la documentation

Exemple: /etc/bash.bashrc configuration générale du shell interactif

### Pour les utilisateurs

Fichiers de configuration dans le répertoire maison ~

- Directement dans ~ en tant que fichier caché (classique)
- Dans ~/.config (moderne)

Exemple: ~/.bashrc configuration locale du shell interactif

# Configuration du shell

Les fichiers de configurations du shell sont en fait des **scripts shell**.

- Chaque ligne est une commande shell
- Les commandes sont exécutées dans l'ordre
- Les lignes vides sont ignorées
- Les commentaires sont ignorés (commencent par #)

### Scripts shell

Voir le chapitre 7

# Exemple .bashrc

 $\bullet$  Ajouter dans  $\sim$ / bashrc

alias lla='ls -la' # Alias shell export WEBSERV\_DIR='/etc/apache2' # var. d'environnement

- alias définit ou affiche les synonymes (*alias*) du shell (POSIX)
- export définit des variables d'environnement (POSIX)

<sup>2</sup> Recharger la configuration (ou ouvrir un nouveau shell)

```
$ . .bashrc
```
### **3** Profiter

```
$ lla /etc
$ echo "$WEBSERV_DIR"
$ ls "$WEBSERV_DIR"
```
# Variables du shell et d'environnement

Noms associés à des valeurs qui affectent l'environnement du shell et éventuellement celui des commandes exécutées

Quelques exemples:

- HOME: Le répertoire d'accueil de l'utilisateur (utilisé par ~ et cd)
- PATH: La liste des répertoires où chercher les commandes
- PS1: L'invite de commande principale
- PWD: Le répertoire de travail courant (mis à jour par cd)
- $\rightarrow$  Pour plus de détail, voir chapitre 7

### Attention

**Toujours** protéger avec des **guillemets** doubles (")

```
$ export FOO="la vie"
$ echo "J'aime $FOO" > "$FOO"
$ cat "$FOO"
```
## Configuration d'Apache

Fichiers et dossiers de configuration

```
$ ls /etc/apache2
apache2.conf # Configuration globale
ports.conf # Ports sur lesquels écouter
sites -available/ # Hôtes virtuels disponibles
sites -enabled/ # Hôtes virtuels activés
mods-available/ # Modules disponibles
mods-enabled/ # Modules activés
```
- apache2.conf appelé souvent httpd.conf peut aussi contenir les directives d'inclusion des autres fichiers et dossiers de configuration.
- La directive Listen permet de spécifier le port et/ou l'addresse IP par défaut pour accéder au site.
- Documentation configuration: http://httpd.apache.org/docs/current/

# Hôte par défaut

```
$ cd /etc/apache2/sites -available
$ sudo vim 000-default.conf
```
Configuration hôte par défaut:

```
<VirtualHost *:80>
   ServerAdmin webmaster@localhost
   DocumentRoot /var/www/html
   ErrorLog ${APACHE_LOG_DIR}/error.log
   CustomLog ${APACHE_LOG_DIR}/access.log combined
</VirtualHost >
```
### Redémarrage du serveur

Il faut recharger le serveur web pour que le site web soit accessible

```
$ sudo service apache2 reload
ou
$ sudo systemctl reload apache2.service
```
# Plusieurs domaines

• Un VirtualHost par nom de domaine différent.

ServerName www.example.com # Ajouter dans VirtualHost

• La directive DocumentRoot spécifie le dossier accessible sur le web.

# Proxys inverse (reverse proxy ou gateway)

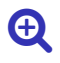

Intermédiaire entre client et serveur, mais côté serveur

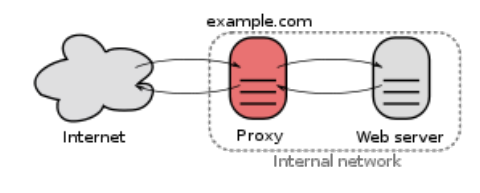

(source: Wikipedia)

- Reçoit les requêtes de l'utilisateur et les envoie au serveur
- Reçoit la réponse du serveur et la retourne au client
- Le client peut ne pas avoir accès direct au serveur
- Proxy: mod\_proxy
- Load balancing: ajouter mod\_proxy\_balancer
- # Reverse Proxy dans la configuration Apache ProxyPass "/foo" "http://foo.example.com/bar" ProxyPassReverse "/foo" "http://foo.example.com/bar"

### Contenu accessible

### Contenu *web*

- Dans le répertoire indiqué par la directive DocumentRoot.
- $\rightarrow$  /var/www/html par défaut
- Dossier utilisateur: spécifié par la directive UserDir
- $\rightarrow$  UserDir public\_html permet aux utilisateurs de créer un sous dossier public\_html et d'y mettre le contenu accessible sur le web.

### Accéder au site web

Ouvrir un navigateur à l'adresse suivante.

• Par défaut http://localhost ou http://nom.domaine.ext.

Exemple: http://labunix.uqam.ca

• Utilisateur http://nom.domaine.ext/~nomutilisateur Exemple http://labunix.uqam.ca/~ab123456

Naviguer sur le *web*

# Naviguer sur le *web*

### Navigateur (ou client web)

- Logiciel qui simplifie la navigation
- Aussi appelé **fureteur** (ou *browser*)
- Saisit les requêtes des clients
- Communique avec le serveur
- Affiche le contenu demandé

### **Exemples**

- **Graphiques**: Firefox, Chromium, Safari, IE, …
- **Console**: lynx, elinks, w3m
- **Ligne de commande**: wget, curl

# Localisation des ressources ⋆

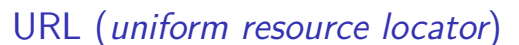

schéma:[//autorité]chemin[?requête][#fragment]

- **schéma**: http, https, ftp, mailto, file, etc.
- autorité: de la forme [utilisateur@]**hôte**[:port]
- **chemin**: chemin vers la ressource
- requête: suite de paires attribut-valeur (souvent)
- fragment: identifie une partie spécifique de la ressource
- $\rightarrow$  détails au chapitre 8, au INF3190 et au INF3271

### **Exemples**

- http://www.wikipedia.org/
- https://alice@abc.com:99/forum/?tag=bash&order=newest#top

# Télécharger des ressources

• wget (GNU)

• curl (Extra)

**\$ wget "https://fr.wikipedia.org/wiki/Shell\_Unix" \$ curl "https://fr.wikipedia.org/wiki/Shell\_Unix"**

# Wget ou cURL?

### cURL

- Plus portable
- Basé sur une bibliothèque libcurl
- Supporte plus de protocoles
- Licence MIT

### Wget

- Souvent déjà installé
- Commande autonome
- Récursif (miroir)
- Licence GPL

# Options de cURL CONTENTS ON CONTENTS OF THE CONTENTS OF THE CONTENTS OF THE CONTENTS OF THE CONTENTS OF THE CONTENTS OF THE CONTENTS OF THE CONTENTS OF THE CONTENTS OF THE CONTENTS OF THE CONTENTS OF THE CONTENTS OF THE CO

### **\$ curl url**

### Beaucoup d'options

- -o, --output sauvegarde dans le fichier spécifié
- -O, --remote-name sauvegarde dans le nom de fichier de l'URL
- -L, --location suit la redirection vers une autre page
- -C, --continue-at reprend un téléchargement interrompu
- -I, --head télécharge seulement l'en-tête
- -z, --time-cond télécharge si modifié depuis une certaine date
- -v, --verbose mode verbeux
- -s, --silent mode silencieux
- -x, --proxy utilise un proxy
- --limit-rate vitesse limite la vitesse (en secondes)
- --trace affiche une trace (déboguer)

# Exemple

Vérifier le type de ressource:

```
$ curl -s https://www.linux.org/styles/uix/uix/logo.png |
> grep '^content -type '
content -type: image/png
```
Télécharger et sauvegarder sous logo.png:

```
$ curl -sO https://www.linux.org/styles/uix/uix/logo.png
$ display logo.png
```
# Cybersécurité

## Cybersécurité

Exposer un service c'est prendre un risque.

Il faut respecter les **bonnes pratiques**

- Limiter les services exposés
- Contrôler les données exposées OWASP 2017 A3-Sensitive Data Exposure
- Configurer correctement (et éviter les modes *debug*) OWASP 2017 A6-Security Misconfiguration
- Utiliser des logiciels fiables et à jour OWASP 2017 A9-Using Components with Known Vulnerabilities
- Surveiller les journaux et les alertes OWASP 2017 A10-Insufficient Logging & Monitoring
- → OWASP: *Open Web Application Security Project*, organisme qui promeut la sécurité du web.

Plus dans le chapitre 8 et dans INF4471 et INF600C

# Journaux (log)

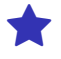

- Un programme interactif communique constamment et directement à l'utilisateur qui l'a configuré et l'exécute.
- Un service ne communique pas directement avec l'administrateur
- → Il écrit un **journal** des **événements** et des **problèmes**

Traditionnellement, les journaux des services sont dans /var/log/

- Fichiers textes simples
- Ayant souvent l'extension .log (exemple /var/log/auth.log)
- Parfois archivés automatiquement (exemple
- /var/log/auth.log.2.gz) • Lisibles avec un système minimal
- *grepable* et compatibles avec les outils Unix habituels

# Journaux Apache

Dans /var/log/apache2/

**\$ ls /var/log/apache2** access.log # Enregistrement des requêtes error.log **# Enregistrement des erreurs \$ grep " 404 " /var/log/apache2/access.log \$ tail -f /var/log/apache2/\*.log**

tail — Affiche les dernières lignes

• -f, --follow affiche les données en continu

### **Note**

L'emplacement et le contenu des *logs* sont configurables

# $SSH =$  secure shell  $\blacklozenge$

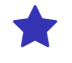

- Permet de se connecter à un serveur
- Avec une connexion sécurisée
- Anciennement, on utilisait telnet, qui n'est pas sécurisé
- Requiert de s'**authentifier**
- Utilise une **clé publique** pour identifier le serveur
- Implémenté dans OpenSSH: ssh (BSD)

```
$ ssh ab123456@java.labunix.uqam.ca #connexion
$ exit # deconnexion
```
# Transférer des fichiers

scp — copie des fichiers par connexion sécurisée

- -r copie récursivement (suit les liens symboliques)
- -p préserve les dates et les droits
- -P spécifie un port

```
$ scp img/debian.png img/ubuntu.png\
> ab123456@java.labunix.uqam.ca:~/Pictures
Password:
debian.png 100% 18KB 333.8KB/s 00:00
ubuntu.png 100% 886 28.1KB/s 00:00
$ scp -r ab123456@java.labunix.uqam.ca:~/Pictures/\
> Pictures
[...]
$ ls Pictures/
```
Voir aussi rsync (extra) — synchronise des fichiers locaux et distants

### SSH avec les clés

- On génère une **paire de clés** (publique, privée)
- $\rightarrow$  ssh-keygen
- $\rightarrow$  Dans ~/.ssh/id\_rsa et ~/.ssh/id\_rsa.pub par défaut
- On entre une **phrase de passe** (optionnelle)
- → Permet de **déchiffrer** la clé privée
- $\rightarrow$  Utilisée par le client
- On **copie** la clé publique sur la machine distante
- $\rightarrow$  ssh-copy-id
- $\rightarrow$  Elles vont dans ~/.ssh/authorized\_keys
- On se connecte sans mot de passe

### Autres utilisations

- Automatiser les connexion SSH
- Identités multiples (une par paire de clés)
- Protocole git via SSH (on enregistre ses clés publiques)

Muliplexeur de terminaux et sessions

# Fin d'une session distante **the contract of the session** distante **the session** of the session of the session of the session of the session of the session of the session of the session of the session of the session of the

### Quitte une session

- Si on quitte une connexion SSH
- Tous les processus lancés terminent
- On peut toujours utiliser disown ou nohup
- Mais pas pratique de les récupérer plus tard

### **Solution**

Utiliser un serveur de sessions

- screen (GNU)
- tmux (extra)

# Manipulation de sessions

- tmux démarre une nouvelle session
- tmux new -s <nom> démarre une session nommée
- tmux a, tmux at, tmux attach charge la dernière session
- tmux a -t <nom> charge une session nommée
- tmux ls liste les sessions existantes
- tmux kill-session -t <nom> termine une session nommée

Lorsque Tmux tourne, on peut entrer  $[Ctr] + [B]$  puis:

- : new crée une nouvelle session
- s liste les sessions
- $\bullet$  pour nommer la session courante
- d se détacher de la session
- t affiche l'heure dans la fenêtre
- ? affiche de l'aide

# Manipulation de l'interface

### Panneaux

- % séparation horizontale
- **•** " séparation verticale
- o inverse les panneaux
- q affiche la numérotation des panneaux
- x tue le panneau
- Espace change la disposition des panneaux

### Fenêtres

- c nouvelle fenêtre
- , nommer une fenêtre
- w lister les fenêtres
- f trouver une fenêtre
- & tuer une fenêtre
- . déplacer une fenêtre

# Exemple

Je lance une session:

**\$ ssh ab123456@java.labunix.uqam.ca \$ tmux new -s masession** # Je lance maintenant un long calcul **\$ cat /dev/urandom | tr -cd 0-9** # Je "détache" la session (Ctrl + B puis d) **\$ exit**

### Puis je la récupère:

```
$ ssh ab123456@java.labunix.uqam.ca
$ tmux a -t masession
```
# Docker

# C'est quoi

« Docker est une technologie de *conteneurisation* qui permet la création et l'utilisation de conteneurs Linux »

- Un **conteneur** est un ensemble de processus isolés d'un système
- Il partage le même noyau de système d'exploitation que son hôte
- $\rightarrow$  II doit être compatible avec le système d'exploitation sous-jacent
- Il contient tous les fichiers nécessaires à son exécution

# **Terminologie**

- **Image** une archive en lecture seule contenant un ensemble de fichiers (exécutables, librairies, etc.)
- **Conteneur** est une instance active (started) ou inactive (stopped) d'une image
- **Registry** est un annuaire de stockage des images Docker
- → autrement dit, c'est un dépôt d'images Docker
- **Docker HUB** dépôt public d'images mises à disposition par Docker
- **Dockerfile** fichier texte de description d'une image

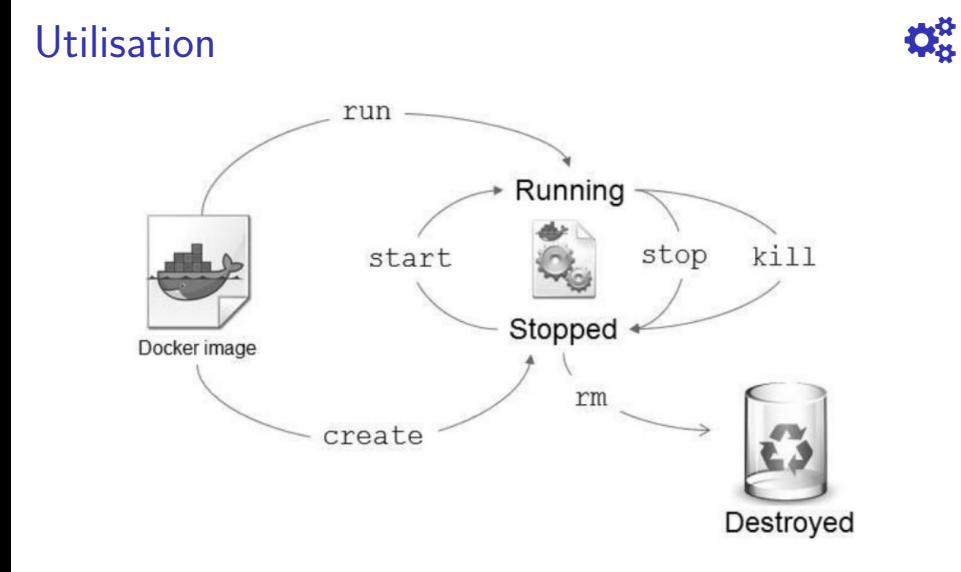

Source: "Docker - Pratique des architectures à base de conteneurs", par Pierre-Yves Cloux, Thomas Garlot et Johann Kohler

Privat & A. Blondin Massé (UQAM) Chapitre 5: Administration des systèmes INF1070 v213 CC-BY-NC-SA 58/60

# Comment ça fonctionne

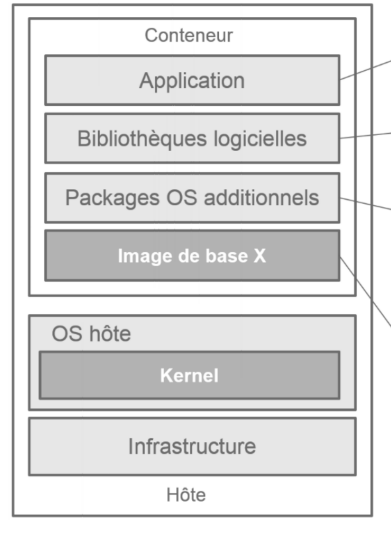

éventuellement associée à des fichiers de ressources (images,<br>configuration, etc.)

Des bibliothèques logicielles dont dépend l'application (Jar pour java, gems pour Ruby, etc.)

Des packages ou applications additionnelles requises par l'application (par exemple: apache, mysql, etc.)

L'image de base du conteneur généralement fournie par Docker.<br>Par exemple : CentOS 7. Elle contient les packages fondamentaux spécifiques de l'OS du conteneur.

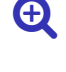

Source: "Docker - Pratique des architectures à base de conteneurs", par Pierre-Yves Cloux, Thomas Garlot et Johann Kohler

### Aller plus loin

- 
- Les principales technologies sur lesquelles repose Docker sont cgroup, namespace et UnionFS
- Il est possible de faire collaborer plusieurs conteneurs avec docker-compose
- Administrer un grand nombre de conteneurs est une tâche complexe, il est recommander d'utiliser un orchestrateur comme Kubernetes
- Le partage du noyau de l'hôte avec les conteneurs ouvre une brèche de sécurité

### **Alternatives**

• Il existe d'autres technologies de conteneurisation comme par exemple LXC ou Singularity